Lecture 4:
Compilers and
Vector
Operations +
Creating User
Accounts

THE #1 PROGRAMMER EXCUSE FOR LEGITIMATELY SLACKING OFF: "MY CODE'S COMPILING." HEY! GET BACK TO WORK! COMPILING! 2W 3 OH, CARRY ON.

## Assignments

- Homework 1 due by midnight tonight
- Homework 2 will be assigned Monday and due the following Monday

Login to your team server

ssh root@129.24.245.{TeamID}

# Install GNU system compiler yum install g++

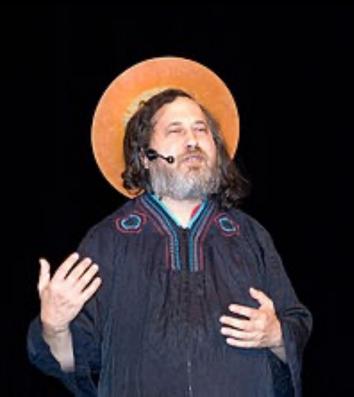

Richard Stallman
GNU (GNU is Not Linux)

# Install GNU system compiler yum install gfortran

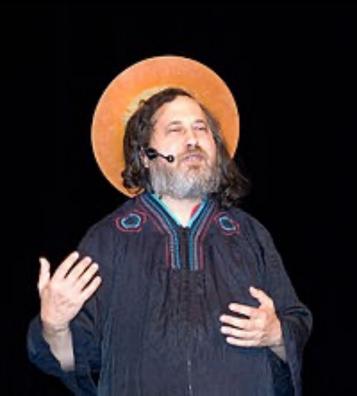

Richard Stallman
GNU (GNU is Not Linux)

# Install GNU system compiler yum install emacs

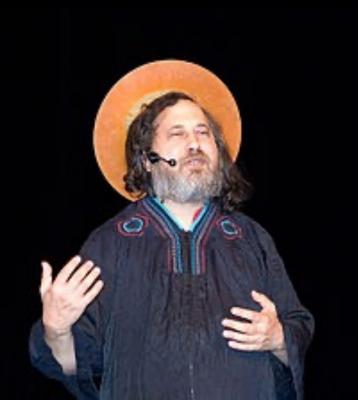

Richard Stallman
GNU (GNU is Not Linux)

# Install GNU system compiler

#### man emacs

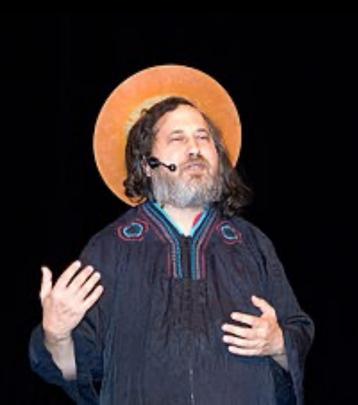

Richard Stallman
GNU (GNU is Not Linux)

# Install GNU system compiler

#### man emacs

You can use whatever text editor you want of course.

Vi is preinstalled on all Linux systems

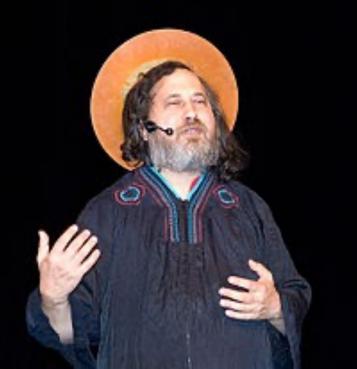

If you don't already know a linux editor, you can install nano with yum install nano

Richard Stallman
GNU (GNU is Not Linux)

# POSIX (Portable OS Interface) vs GNU

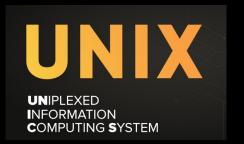

Vi is preinstalled because it was part of the 1970s POSIX Standard that helped define UNIX.

"Do one thing and do it well" philosophy

GNU tools were written to be a free clone of POSIX UNIX

"Everyone should be free to change their software"

Preinstalling emacs would stifle changes

Richard Stallman
GNU (GNU is Not Linux)

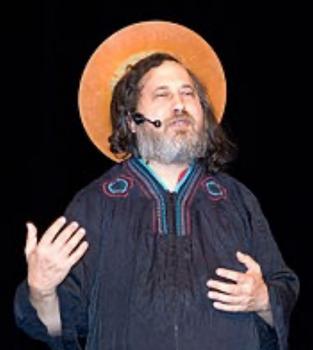

#### Install GNU Emacs

Copyright 1995, 1999-2021 Free Software Foundation, Inc.

Permission is granted to make and distribute verbatim copies of this document provided the copyright notice and this permission notice are preserved on all copies.

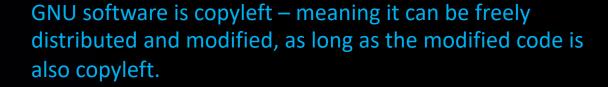

This means software derived from GNU free software must remain free.

That doesn't mean programmers can't make money from derived software but they can't restrict access.

Richard Stallman
GNU (GNU is Not Linux)

#### Install GNU Emacs

Copyright 1995, 1999-2021 Free Software Foundation, Inc.

Permission is granted to make and distribute verbatim copies of this document provided the copyright notice and this permission notice are

preserved on all copies.

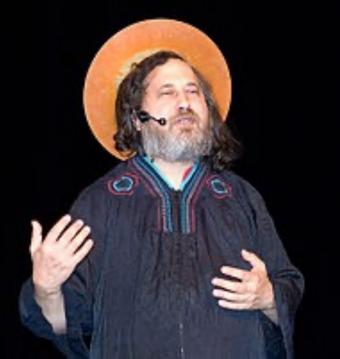

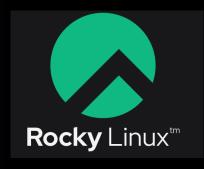

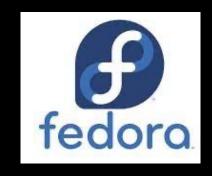

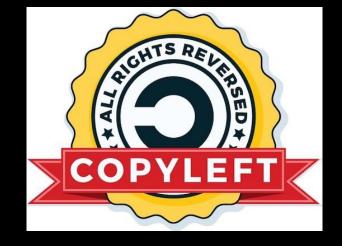

Etc.

Richard Stallman
GNU (GNU is Not Linux)

IBM owns RedHat Linux. But since it is based on GNU copyleft code they can't keep others from copying it.

# Copyleft

```
[root@moonshine ~]# gfortran —version
GNU Fortran (GCC) 11.4.1 20230605 (Red Hat 11.4.1—2)
Copyright (C) 2021 Free Software Foundation, Inc.
This is free software; see the source for copying
conditions. There is NO
warranty; not even for MERCHANTABILITY or FITNESS FOR A
PARTICULAR PURPOSE.
```

#### Create User Account

[root@moonshine ~]# adduser matthew

#### Create User Account

```
[root@moonshine ~]# adduser matthew [root@moonshine ~]# passwd matthew Changing password for user matthew. New password: Retype new password:
```

#### Create User Account

```
[root@moonshine ~]# adduser matthew
[root@moonshine ~]# passwd matthew
Changing password for user matthew.
New password:
Retype new password:
[root@moonshine ~]# exit
logout
```

Login to your team server

ssh matthew@129.24.245.{TeamID}

## Login to your team server

[matthew@moonshine ~]\$ emacs helloworld.cpp

```
include <iostream>
                                                        Write a simple C++ program
using namespace std;
int main()
 cout << "Hello World" << endl;</pre>
 return 0;
-UU-:---F1 helloworld.cpp All L1 (C++//l Abbrev)
-*- mode: compilation; default-directory: "-*-" -*-
Compilation started at Thu Jan 25 23:15:48
g++ helloworld.cpp -o helloworld
Compilation finished at Thu Jan 25 23:15:48
```

Run our C++ program

[matthew@moonshine ~]\$ ./helloworld
Hello World

```
print *, "Hello World"
end program helloworld
```

(F90)

All L1

```
gfortran helloworld.f90 -o helloworldf
```

Compilation started at Thu Jan 25 23:57:01

-UU-:---F1 helloworld.f90

LITE EATE OPETOUS PALLETS 10012 LAG HETD

Compilation finished at Thu Jan 25 23:57:01

-\*- mode: compilation; default-directory: "~/" -\*-

-UUU:%\*--F1 \*compilation\* All L1 (Compilation:exit [0] [0 0 0]) ---------

### Run our Fortran program

[matthew@moonshine ~]\$ ./helloworldf
Hello World

#### Normal non-vector operation array add (one at a time)

```
#define MAX SIZE (1024 * 1024)
static unsigned short A[MAX SIZE];
static unsigned short B[MAX SIZE];
/* Usual vector add - iterate over the arrays one at at time and add */
void add(long size, unsigned short * a, const unsigned short *b) {
    for (int i = 0; i < size; ++i) {
        a[i] += b[i];
int main()
  /* do it a lot so we can measure */
  for (int i = 0; i < 10e3; i++)
    add(MAX SIZE, A, B);
  return 0;
```

SSE Vector Operations take 128 bits of data (4 ints or floats/2 doubles), AVX 256 bit ops for floating point but only 128 for ints, AVX2 256 bits (8 ints or floats/4 doubles)

These are examples of Single Operation Multiple Data instructions or SIMD.

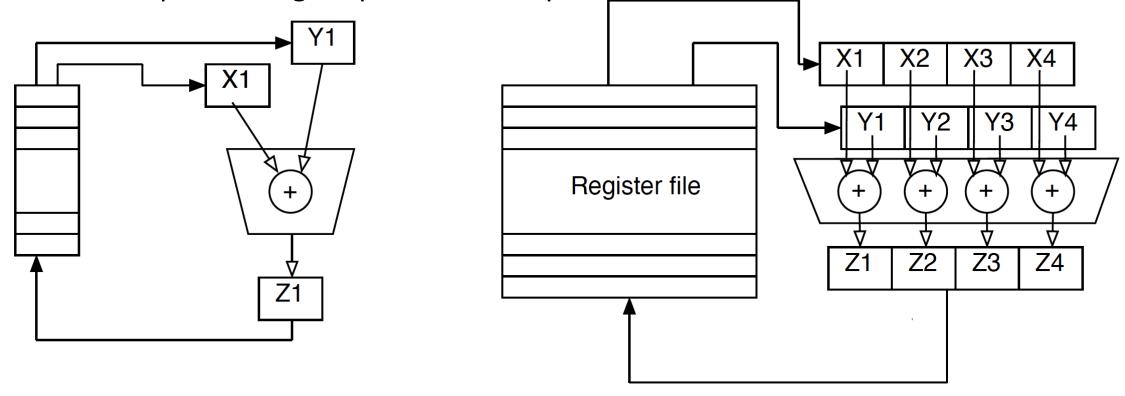

GNU C and FORTRAN provide many "intrinsics" so you can access those vector operations. <a href="https://www.intel.com/content/www/us/en/docs/intrinsics-guide/index.html">https://www.intel.com/content/www/us/en/docs/intrinsics-guide/index.html</a> provides a complete list.

#### Normal non-vector operation array add (one at a time)

```
/* header file for Intel intrinsics */
#include <immintrin.h>
#include <smmintrin.h>
#define MAX SIZE (1024 * 1024)
static unsigned short A[MAX SIZE];
static unsigned short B[MAX SIZE];
/* vectorized version --- 128-bit registers */
void add SSE(long size, unsigned short * a, const unsigned short *b) {
    for (int i = 0; i < size; i += 8)
        /* load 128 bits from a */
        /* a part = {a[i], a[i+1], a[i+2], ..., a[i+7]} */
         m128i a part = mm loadu si128(( m128i*) &a[i]);
        /* load 128 bits from b */
        /* b part = {b[i], b[i+1], b[i+2], ..., b[i+7]} */
        m128i b part = mm loadu si128(( m128i*) &b[i]);
        /* Use the SSE 128 bit addition operation */
        a part = mm add epi16(a part, b part);
        mm storeu si128(( m128i*) &a[i], a part);
```

# Compilation command is a bit complex to make sure the vector operation differences are visible

```
[matthew@moonshine \sim]# gcc -g -O1 -std=c99 -mavx2 -mtune=skylake -Wall -fwrapv -fno-strict-aliasing regular_add.c -o regular_add
```

```
[matthew@moonshine \sim]# gcc -g -O1 -std=c99 -mavx2 -mtune=skylake -Wall -fwrapv -fno-strict-aliasing sse_add.c -o sse_add
```

#### Does it matter?

```
[matthew@moonshine ~]# time ./regular_add
```

real 0m9.587s user 0m9.565s sys 0m0.001s With SSE the code is 6.6 times faster.\*

[matthew@moonshine ~]# time ./sse\_add

real 0m1.447s
user 0m1.441s
sys 0m0.002s

The \$ means you are logged into a user account. If it were a # you would know it is a root account.

```
[matthew@moonshine ~]$ yum install tar
Error: This command has to be run with superuser privileges
(under the root user on most systems).
[matthew@moonshine ~]$
```

The user accounts you created can't do administrative tasks.

We will allow the user accounts to run administrative commands. Because:

- 1. Accountability everyone logged into root looks the same
- 2. The root account is often disabled because it is such a juicy target your root accounts already have thousands of attacks peer week.

[root@moonshine ~]# visudo

We are going to modify the file that controls account permissions. /etc/sudoers

Modifying the sudoers file is dangerous. If it is formatted incorrectly you could lock yourself out of the system entirely. You can use a regular text editor but the visudo command is intended for this purpose.

Visudo does some basic checks to make sure the sudoers file is still valid when you exit.

```
## Sudoers allows particular users to run various commands as
## the root user, without needing the root password.
##
## Examples are provided at the bottom of the file for collections
## of related commands, which can then be delegated out to particular
## users or groups.
##
## This file must be edited with the 'visudo' command.
## Host Aliases
## Groups of machines. You may prefer to use hostnames (perhaps using
## wildcards for entire domains) or IP addresses instead.
# Host Alias
                 FILESERVERS = fs1, fs2
# Host Alias
                 MAILSERVERS = smtp, smtp2
## User Aliases
## These aren't often necessary, as you can use regular groups
## (ie, from files, LDAP, NIS, etc) in this file - just use %groupname
## rather than USERALIAS
# User Alias ADMINS = jsmith, mikem
```

We are going to scroll down to the section where root gets its privileges and copy them.

(a better way would be to add the users to the wheel group but I want you to see the sudoers file)

1.1

```
## The COMMANDS section may have other options added to it.
## Allow root to run any commands anywhere
       ALL=(ALL)
                       ALL
root
matthew ALL=(ALL)
                               ALL
## Allows members of the 'sys' group to run networking, software,
## service management apps and more.
# %sys ALL = NETWORKING, SOFTWARE, SERVICES, STORAGE, DELEGATING, PROCESSES, LOCATE, DRIVERS
## Allows people in group wheel to run all commands
%wheel ALL=(ALL)
                               ALL
## Same thing without a password
               ALL=(ALL)
# %wheel
                               NOPASSWD: ALL
## Allows members of the users group to mount and unmount the
## cdrom as root
# %users ALL=/sbin/mount /mnt/cdrom, /sbin/umount /mnt/cdrom
## Allows members of the users group to shutdown this system
# %users localhost=/sbin/shutdown -h now
```

We are going to scroll down to the section where root gets its privileges and copy them.

(a better way would be to add the users to the wheel group but I want you to see the sudoers file)

### Next Time

- Homework 2 on Superscalar ops
- Linux and Devices